# Creating and managing your NetID and password and NetID+

12 May 2020

Gloria Blumanhourst, Manager, Volunteer Systems Cooperative Extension, University of Arizona

gblumanhourst@arizona.edu

## Tips for good password

- Longer is stronger. The best passwords are at least 10 characters in length. Include some capitalization and punctuation.
- **Use a phrase.** Pass phrases are easy to remember, but difficult to guess. If the service will allow, use spaces as special characters for added strength. This also makes the phrase easier to type.
- Misspell a word or two. Make a note of what was misspelled until typing the pass phrase becomes a habit (usually within a few days).
- **Consider** using a nursery rhyme, movie quote, or song lyrics, and then put a twist on it. Here are some examples (DO NOT USE THESE EXAMPLES, or any phrase you find directly on the internet):
- Nursery rhyme example: The green cow jumped over the moon!
- Twisted movie quote: The films became miniscule? (twist on Sunset Boulevard quote)
- Twisted song lyric: Infant, We Will Race (twist on "Born to Run" lyric)
- A good password is one that is easy for you to remember, but difficult to guess.

### Email instructions will send you here:

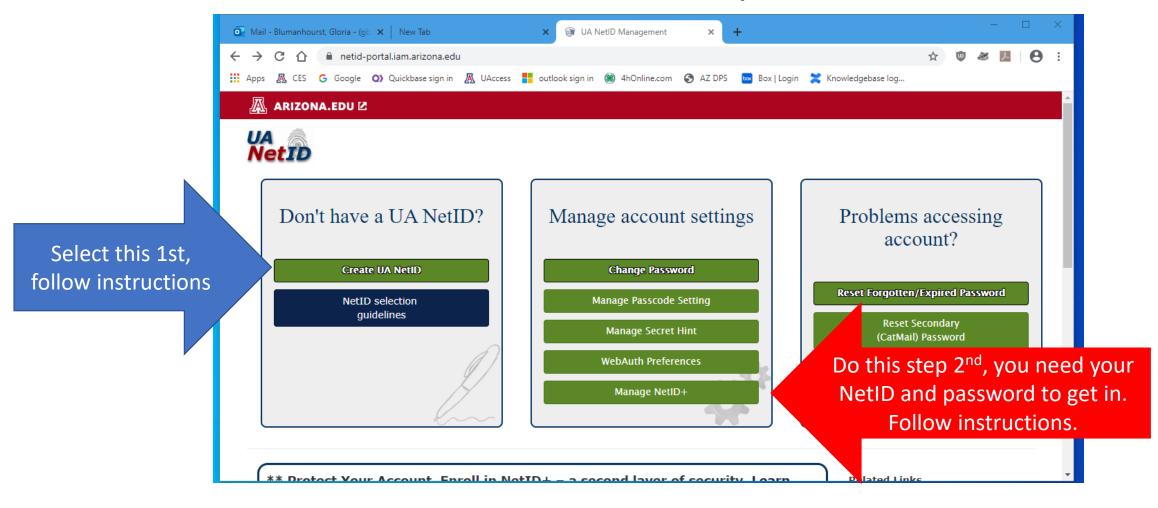

# Already have a NetID, but need to reset your password?

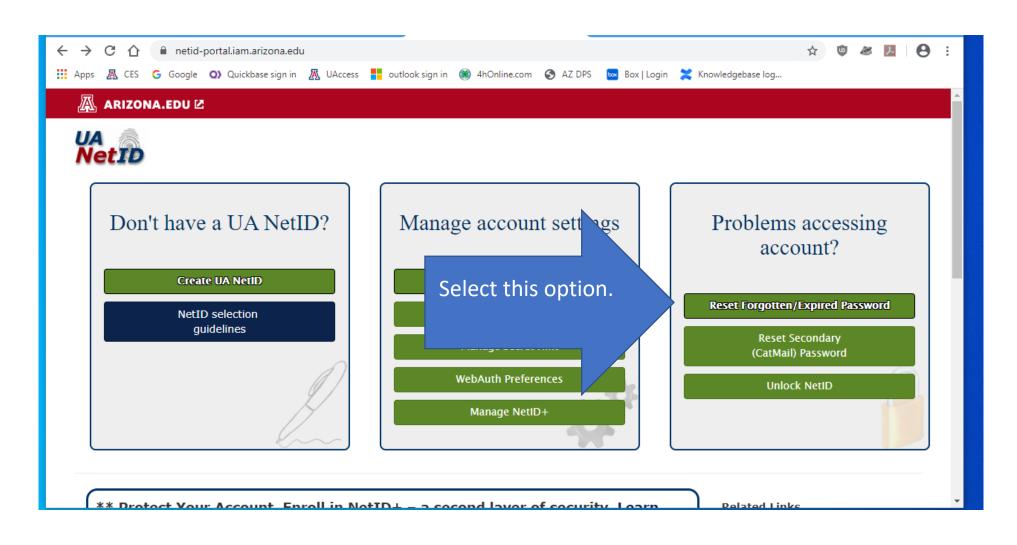

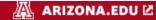

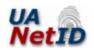

### CatMail Users

- This process will also reset your secondary CatMail password, which is used for Catmail on mobile devices.
- Your new CatMail password will be emailed to you.
- Please check CatMail from the Web to retrieve your new CatMail password.

#### **UAConnect Users**

- Please log out of all email applications, including your phone app, prior to changing your password.
- For more information, please see Password Reset Best Practices.

Are you a student or former student, and cannot locate your Student ID, EMPLID or CatCard Info?

Click Here

Your ID

Your EMPLID or Student ID is an 8-digit number.

Employees: Your PIN was sent to the email you provided on your employment form. If

Steps

**Identify Yourself** 

Secret Hint

Select this option.

ord tions Enter your DCC/EmpID number and your birthdate.
This number is in the emails you got from FSO.Arizona.edu.
Then select Next.

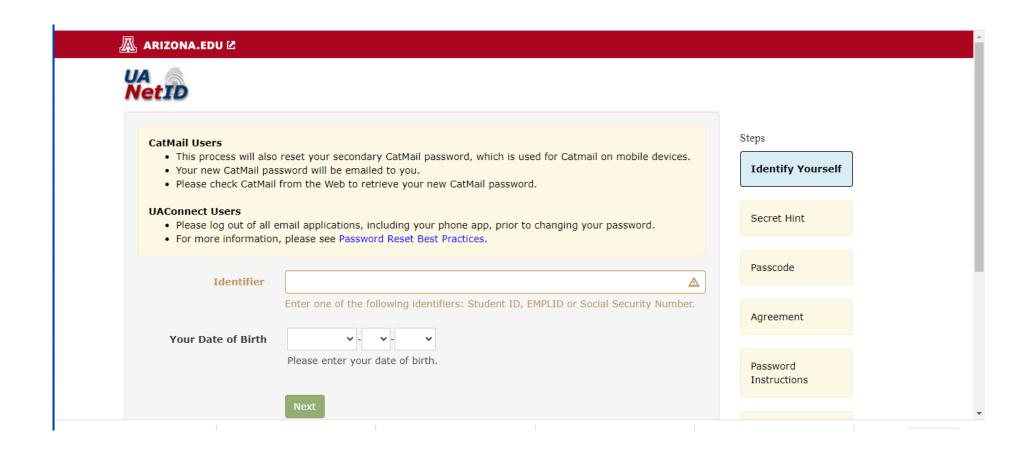

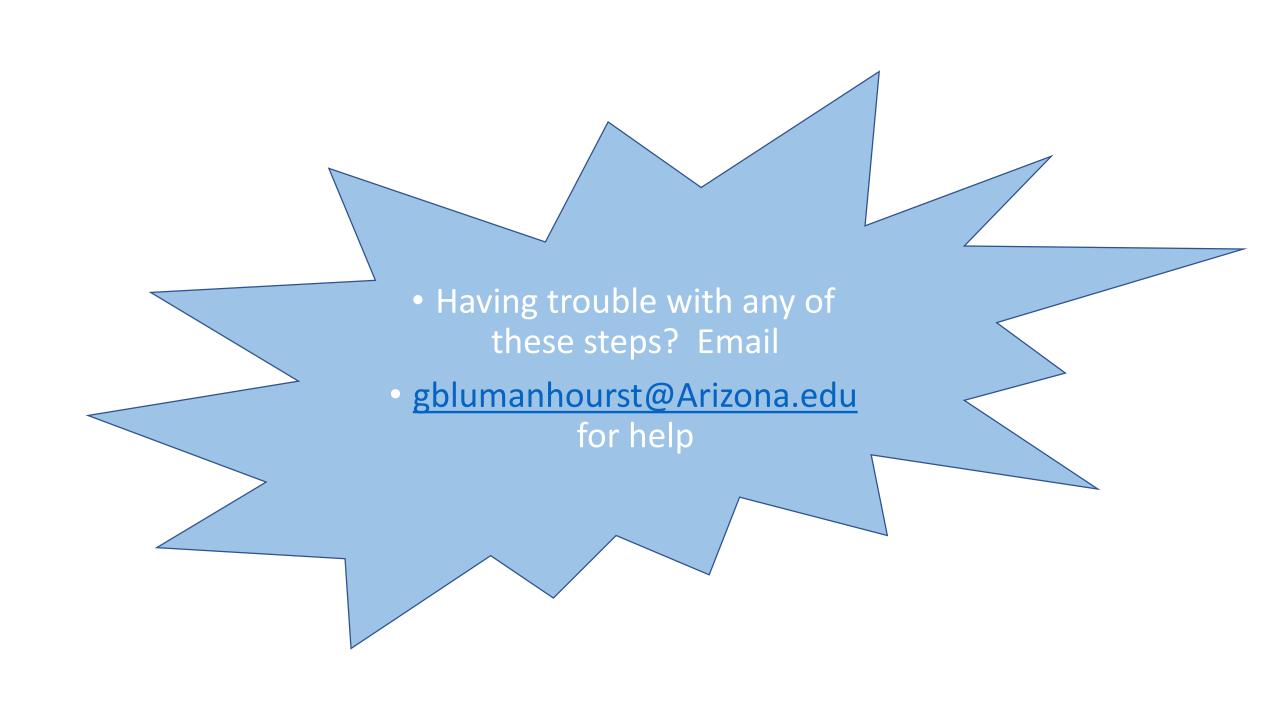